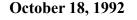

\* \* \* \* \* \* \* \* \* \* \* \* \* \* \* \*

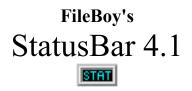

Copyright © 1992 Marshal Bostwick All Rights Reserved

\* \* \* \* \* \* \* \* \* \* \* \* \* \* \* \*

A Shareware System Status Display For Windows 3.x

Windows Software by Marshal Bostwick

\* \* \* \* \* \* \* \* \* \* \* \* \* \* \* \*

License Information:

You are permitted to evaluate FileBoy's StatusBar 4.1 for a period of 30 days without obligation. If you use StatusBar after that time, you must register. If you choose not to register, you must cease to use StatusBar and destroy all copies of the software in your possession. See the file LICENSE.TXT for complete details.

#### **Registration:**

Single-users may register StatusBar by purchasing a Single-user License for StatusBar for \$15.00, plus a minimal shipping, handling, & materials fee. Site Licenses are available for organizations wishing to use multiple copies of the software. See the order form in the ORDERFRM.TXT file for details on pricing information.

Registration entitles you to an official copy of the software (i.e. no registration reminder!) which you will receive by U.S. mail on a floppy disk. Registered users will be notified of major upgrades by U.S. mail.

#### **Upgrades for Registered Users:**

Registered users will be able to obtain upgrades for only the price of postage, handling, and materials (this fee to be dependant on current postal rates and materials costs). This offer shall apply to all subsequent versions of the software regardless of any future increase in the base price. You do not have to purchase every upgrade of the software to maintain your right to this "registered user" upgrade. Furthermore, you will be entitled to free support by phone, U.S mail, or by Compuserve mail, excepting charges made by the service employed. See LICENSE.TXT for details.

#### Files (included in both "large version" and "small version" packages):

**READ\_ME.1ST** Late-breaking news, changes, updates, etc.

| LICENSE.TXT  | License Agreement/Warranty Disclaimer. Please read this file before using StatusBar.                           |
|--------------|----------------------------------------------------------------------------------------------------|
| ORDERFRM.TXT | An order form in with complete pricing information. If you choose to register, please print and use this form. |
| STATBAR.WRI  | What you're reading now.                                                                                       |
| STATBAR.EXE  | The required executable.                                                                                       |
| STATBAR.HLP  | The online help file. Please see this help file when you first run StatusBar. Access is via the F1 key.        |

## **Required Files (included in the "large version" package only):**

The following files are required, but to reduce download time for Compuserve users who already have copies of them, they are included only in the "large version" package.

- QPRO.DLL A dynamic link library. Be sure to use this updated version of QPRO.DLL (dated 5/15/92).
- **COMMDLG.DLL** A dynamic link library included with Windows 3.1, which will allow Windows 3.0 users to try out StatusBar.
- **CMDIALOG.VBX** A dynamic link library of custom controls.

THREED.VBX A dynamic link library of custom controls.

#### **Required File (not included, due to wide availability):**

VBRUN100.DLL A dynamic link library required by all Visual Basic programs. Copies may be obtained from Compuserve's MSBASIC forum, amongst others. Contact me if you absolutely cannot find a copy.

**IMPORTANT:** If you redistribute the Shareware version of the program, you are requested to include all the files included in the "large version" package (see above) without modifications, additions, or deletions of any kind. Please contact the author if you are having trouble obtaining the required dynamic link libraries.

## **Description:**

FileBoy's StatusBar 4.1, a member of the FileBoy family of utilities for Windows 3.x, is a system status bar written in Visual Basic, that monitors one or all of the following: the percentage of free GDI or User Resources (toggle), the amount of Total Free Memory or the Size of the Largest Contiguous Block of Memory (toggle), the number of Current Tasks, the amount of Free Space on a Selected Hard Drive, the Current Day/Date based on the Short Date format in your WINI.INI file (which makes StatusBar a bit friendlier to Non-U.S. users), and the Current Time in 12 or 24 hour mode (toggle). For users with an appropriate sound setup (Windows 3.1, or Windows with MultiMedia Extensions, and a sound card), the Hourly Alarm may be set to use ANY .WAV sound file as the Hourly Alarm "beep" sound..

#### Features:

- NEW: A Setup Defaults window to set the operational and display defaults. Defaults may be overridden at any time via the appropriate mouse or keyboard action without affecting the program defaults. (Note: Color selections must still be made via the keyboard only.)
- \* NEW: Readout displays are now selectable. Display only one, several, or all of StatusBar's readouts as your needs require.
- \* NEW: Users capable of playing .WAV sound files may select ANY .WAV sound file for use as the Hourly Alarm "beep."
- \* NEW: Menued access for some of StatusBar's extra functions (accessible via the control box).
- \* NEW: A Minimize button. Double-clicking on the bar is no longer required (and is, in fact, discouraged.)
- \* NEW: Improved window movement when "mouse dragging," (and StatusBar now uses the left mouse button for dragging, like all Windows programs).
- \* NEW: Toggle appropriate readouts and/or execute associated functions with a right mouse click on the readout.
- \* Displays either GDI or User resources (toggle).
- \* Displays either Total Free Memory or Size of Largest Contiguous Block of Memory (toggle).
- \* Windows Task List in a pop-up message box. Hidden windows are also listed.
- \* Temporarily enable/disable Hard Drive Monitoring.
- \* 12 or 24-Hour Clock Display (toggle).
- \* Floppy disk info in a pop-up message box.
- \* For U.S. and Non-U.S. users, all read-outs (except the clock) are formatted according to the specs in the International section [intl] of your WIN.INI file.
- Online Keyboard QwikHelp (much faster than loading up the help file, although you SHOULD look at that too, at least once). Keyboard QwikHelp is accessed by pressing CTRL + F1.
- \* Arrange Icons on the desktop.
- \* Select colors for the display.
- \* StatusBar remembers its "non-defaultable" settings (colors, width, and position) according to their state at program shutdown.
- \* Full online help is supplied in the form of a standard Windows help file. Access to Windows' "Help Using Help" is also supplied.

## **Requirements and SetUp:**

- \* The required runtime dynamic link libraries--VBRUN100.DLL, QPRO.DLL, COMMDLG.DLL, CMDIALOG.VBX, and THREED.VBX--should be placed in your Windows SYSTEM directory--see "Required Files (Included in the 'Large Version' Package Only)" if your package does not include these files. If you don't have VBRUN100.DLL already (and everyone who uses Windows should get ahold of one), copies may be obtained from Compuserve, in the MSBASIC and various other forums, or from any good BBS that features Windows programs.
- \* The executable, STATBAR.EXE, may be placed in a directory of your choice.
- \* The International options (accessed via Windows' Control Panel) must be set in the manner in which you wish StatusBar's readouts to appear.
- \* Windows 3.1, or Windows with MultiMedia Extensions, and a soundcard are necessary to assign a WAV file as the Hourly Beep sound.
- \* StatusBar stores configuration data in a Windows-style .INI file named FILEBOY.INI. If you are using other FileBoy utilities, this file will already exist, and StatusBar will add its data to it. If not, StatusBar will create the file in your Windows directory. FILEBOY.INI must stay in the Windows directory.
- \* The online help file, STATBAR.HLP, is not required for operation and is for user convenience only. However, if you choose to use it, it must be placed in the same directory with the executable file.

#### A Note on Shareware:

I am a firm believer in the Shareware concept as a means of providing users with affordable software that rivals--and sometimes surpasses--commercial software. This software is not accompanied by frequent registration "reminders" (i.e. nag screens): there is one at start-up. This does not mean that registration or illegal use is taken lightly. Shareware authors depend on user registration for part, if not all, of their income. We have families and bills like anyone else! Please return the trust placed on you by means of the Shareware approach: pay for it if you choose to use it, or don't use it if you choose not to pay for it. Your cooperation is greatly appreciated!

#### **Contacting the Author:**

I can be contacted at the address given below by regular U.S. Mail or (for a speedier reply) by Compuserve mail via my CIS ID: 76646,2552.

Marshal Bostwick 1032 West Market Street, #4 Akron, OH 44313

# Thanks and ENJOY!